## **BAB III**

## **METODOLOGI**

### **3.1 Diagram Alir**

Diagram alir pada pelaksanaan perancangan tugas akhir ini disajikan dalam Gambar 3.1 sebagai berikut:

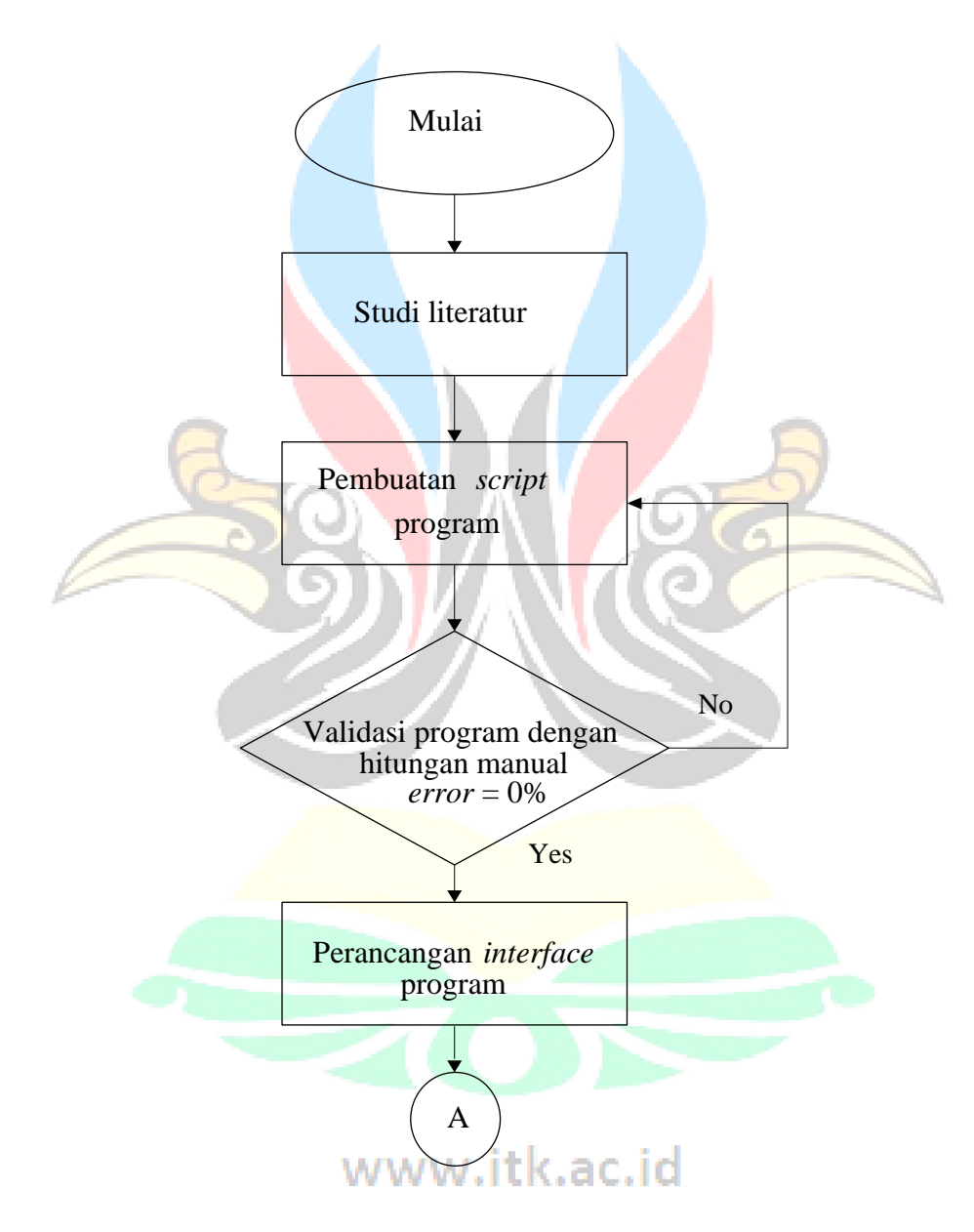

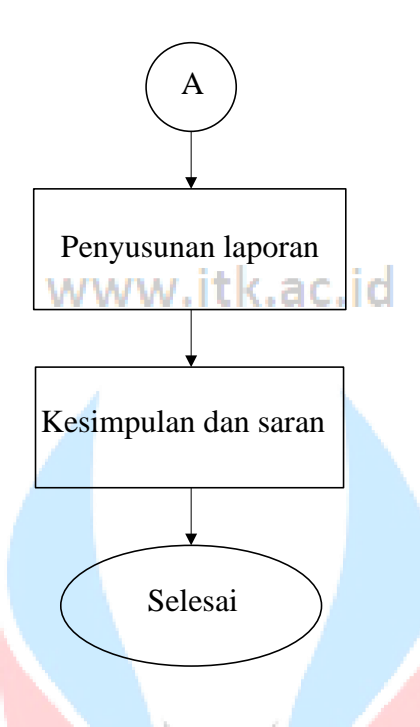

**Gambar 3. 1** Diagram alir penyusunan tugas akhir ( Penulis, 2023 )

#### **3.2 Prosedur Penelitian**

Penjelasan terkait diagram alir pada perancangan tugas akhir ini yaitu sebagai berikut:

#### **3.2.1 Studi Literatur**

Metode Studi literatur merupakan tahapan dimana penulis mencari serta mengumpulkan teori serta rumus - rumus terkait perancangan skema perhitungan seperti teori perencanaan dinding penahan tanah, penulangan dinding penahan tanah, dan rencana anggaran biaya dinding penahan tanah. Studi literatur ini diperoleh dari buku, tesis, laporan penelitian, dan karya ilmiah lainnya. Bahan literatur yang akan digunakan dalam penyusunan tugas akhir ini yaitu:

- 1. Teori tanah dan timbunan
- 2. Teori dinding penahan tanah
- 3. Teori penulangan WWW.itk.ac.id
- 
- 4. Teori rencana anggaran biaya

#### **3.2.2 Pembuatan** *script* **program**

Pembuatan *script* program ini ialah tahapan pembuatan rumus – rumus terkait perencanaan dinding penahan tanah menjadi rangkaian kode sehingga sistem komputer dapat mengenali tulisan *programmer*. Pembuatan *script* akan menggunakan bahasa *python* dengan aplikasi *python* dan aplikasi *editor* kode yaitu *visual studio code.* Berikut tampilan diagram alir perencanaan dimensi DPT pada gambar 3.2

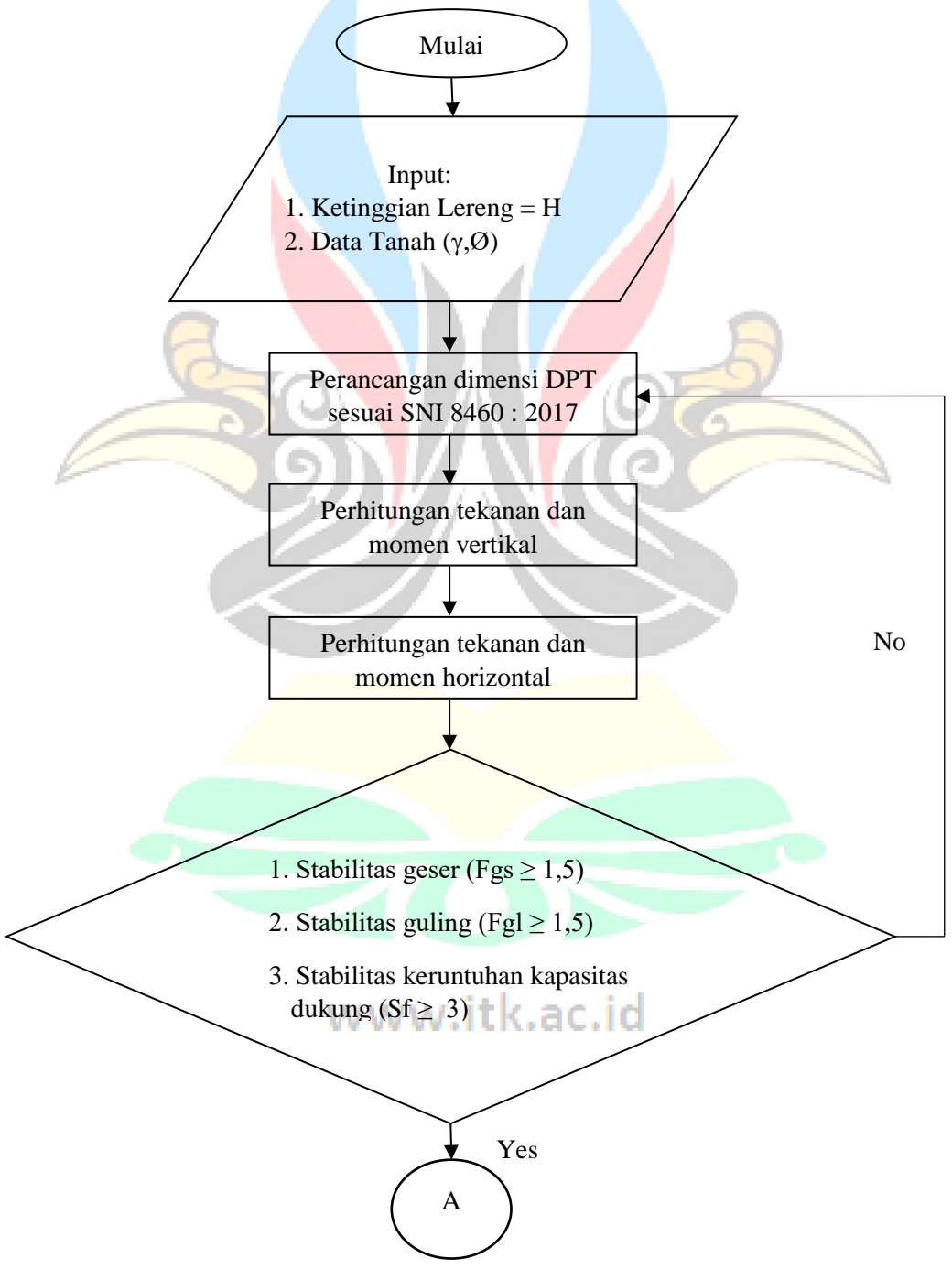

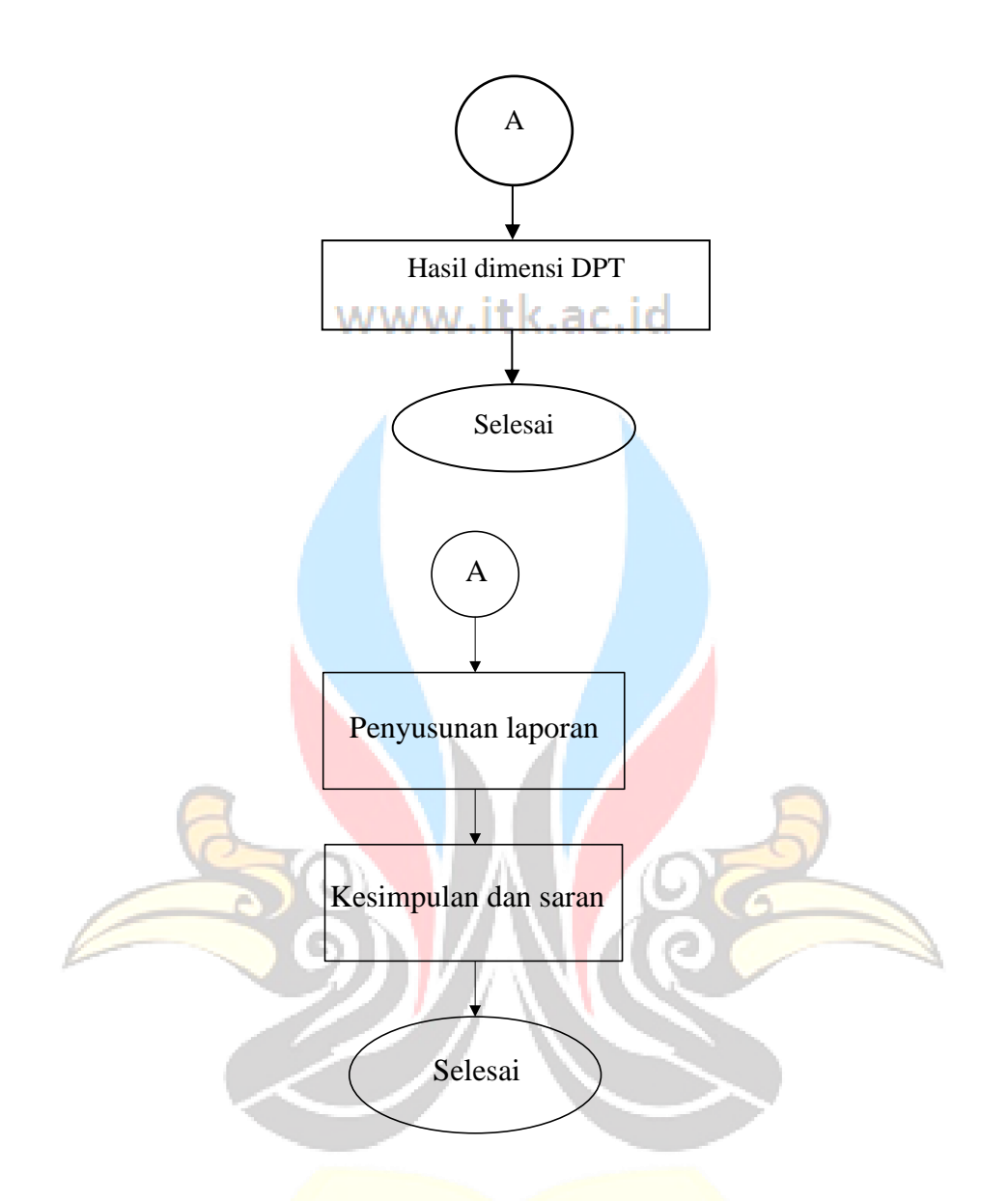

**Gambar 3. 2** Diagram Alir pada Perencanaan DPT ( Penulis, 2023 )

Tahapan – Tahapan perencanaan dimensi DPT yaitu sebagai berikut:

- a. *Input* ketinggian lereng serta data tanah berupa gama tanah dan sudut geser (Phi).
- b. Selanjutnya program akan *running* perhitungan, jika stabilitas penggeseran, penggulingan, dan keruntuhan kapasitas dukung terpenuhi akan ditampilkan dimensi yang diperoleh. Sementara jika stabilitas – stabilitas tersebut tidak terpenuhi maka pengguna tidak dapat melanjutkan ke perhitungan tulangan dikarenakan tombol hitung tidak dapat digunakan.

Setelah diperoleh dimensi dari dinding penahan tanah, dilanjutkan ke tahap perhitungan kebutuhan tulangan untuk dinding penahan tanah jenis kantilever, sedangkan untuk. Berikut tampilan diagram alir perencanaan kebutuhan tulangan pada Gambar 3.3.

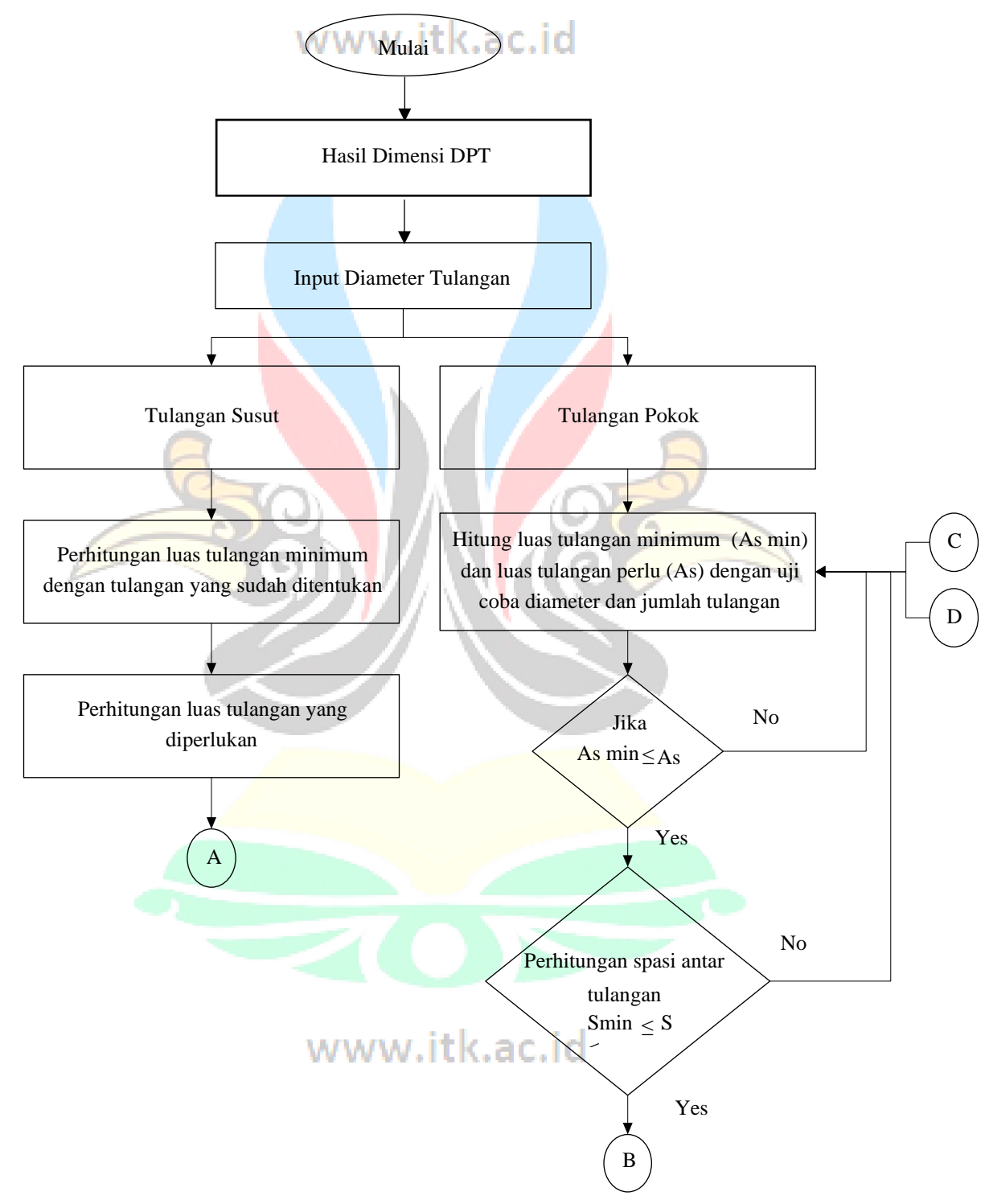

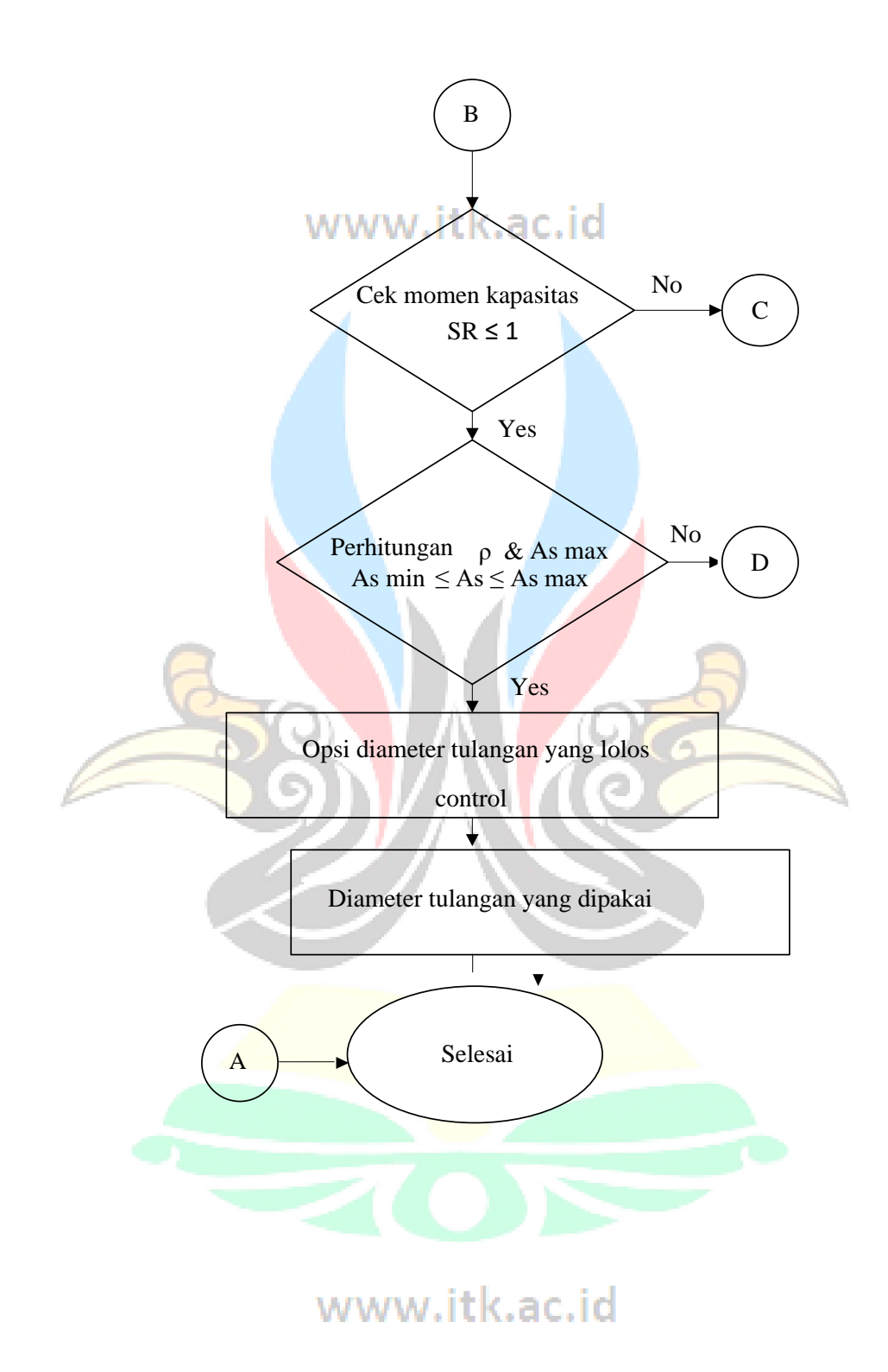

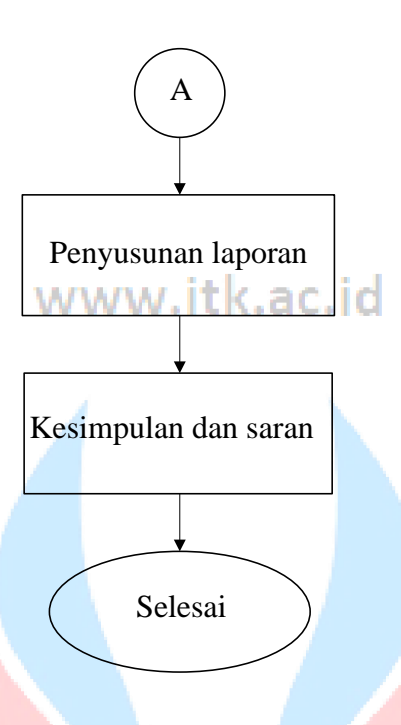

**Gambar 3. 3** Diagram Alir pada Perencanaan tulangan ( Penulis, 2023 )

Tahapan – Tahapan perencanaan dimensi tulangan DPT yaitu sebagai berikut:

- a. Pertama, perhitungan DPT telah selesai, sehingga program sudah mendapatkan hasil dimensi DPT.
- b. Kemudian, program akan menghitung tulangan pokok dan tulangan bagi.
- c. Perhitungan tulangan pokok akan dihitung pada bagian dinding dan kaki DPT. Langkah awal perhitungan tulangan pokok yaitu menghitung nilai luas tualangan minimum (Asmin). Selanjutnya dihitung luas tulangan perlu (As) dengan melakukan percobaan diameter tulangan dan jumlah tulangan yang akan digunakan agar As  $\geq$  As<sub>min</sub>. Kemudian dihitung spasi antar tulangan dengan hasil S<sub>min</sub>  $\leq$  S<sub>perlu</sub>. Lalu cek momen kapasitas SR  $\leq$ 1. Terakhir dihitung ρ tulangan sehingga diperoleh As<sub>min</sub>  $\leq$  As  $\leq$  As<sub>max</sub>. Apabila rumusan tidak memenuhi, maka program akan melakukan perulangan ukuran diameter tulangan atau jumlah tulangan agar mendapatkan hasil yang sesuai.
- d. Sementara pada bagian perhitungan tulangan bagi akan dihitung luas tulangan minimum dan luas tulangan yang diperlukan.

e. Perhitungan tulangan tersebut akan memberikan hasil akhir diameter tulangan, jumlah tulangan, dan jarak antar tulangan.

Selanjutnya, masuk ke tahap perhitungan rencana anggaran biaya dinding penahan tanah. Berikut diagram alir perhitungan rencana anggaran biaya dinding penahan tanah disajikan dalam Gambar 3.4. a C. i C

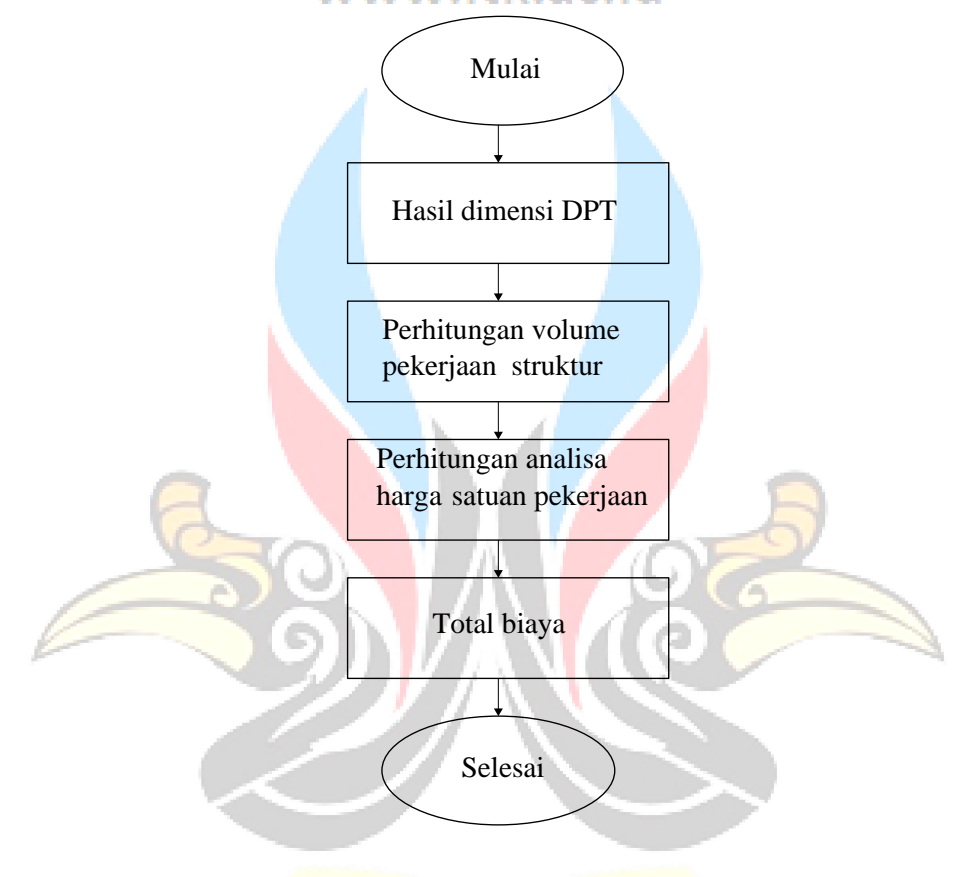

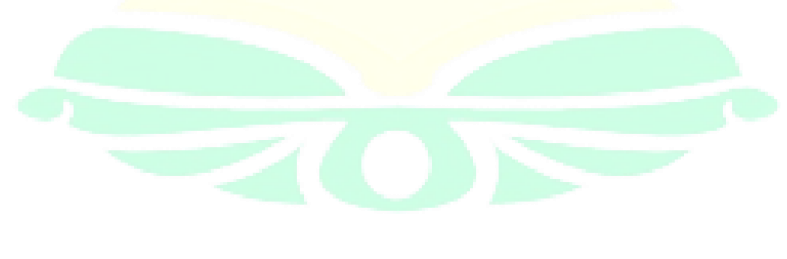

www.itk.ac.id

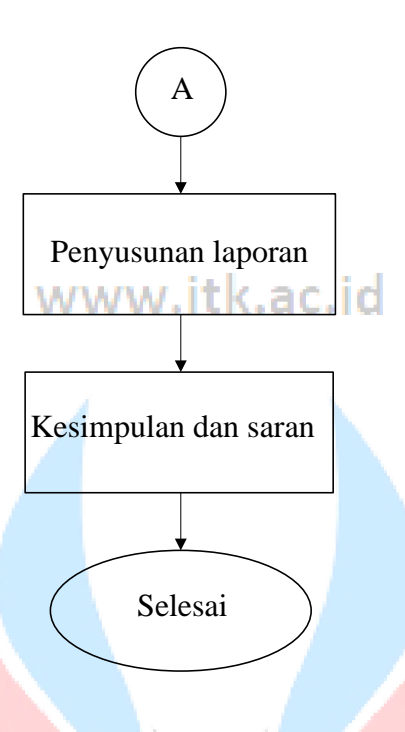

**Gambar 3. 4** Diagram Alir pada Perencanaan RAB ( Penulis, 2023) Tahapan – Tahapan perhitungan biaya DPT yaitu sebagai berikut:

- a. Pertama, kebutuhan dimensi ataupun tulangan DPT telah diperoleh.
- b. Selanjutnya, dihitung volume pekerjaan struktur DPT.
- c. Lalu, dihitung analisa harga satuan pekerjaan sehingga didapatkan besar biaya tiap – tiap pekerjaan struktur.
- d. Terakhir, program akan menghitung besar biaya yang diperlukan untuk perencanaan DPT tersebut.

#### **3.2.3 Validasi Program dengan Hitungan Manual**

Sebelum data penelitian diolah ke dalam program yang telah disusun, verifikasi dan validasi program harus dilakukan. Tahapan ini merupakan pengecekan persentase *error* program dengan hitungan manual dengan harapan *error* = 0%. Hal ini bertujuan untuk membuktikan struktur *script python* yang telah dibuat mempunyai hasil yang sama seperti hitungan manual namun dapat beroperasi dengan cepat. Hitungan manual menggunakan data tanah dari penelitian yang dilakukan dengan *trial and error* di Microsoft *excel*. Sehingga didapatkan hasil *input* manual sama dengan hasil program. Kemudian dari hasil dimensi yang diperoleh akan dihitung biaya yang diperlukan dalam perancangan DPT, lalu dibandingkan hasil dari kedua jenis DPT tersebut yang memiliki dimensi dan biaya yang optimal serta efisien. Selanjutnya dilakukan hal yang sama pada program untuk divalidasi keakuratannya dengan hitungan manual.

# **3.2.4 Perancangan** *Interface* **Program**

Perancangan *interface* merupakan tahapan untuk membuat bentuk muka tampilan untuk memvisualisasikan informasi dan hasil perhitungan pada layar monitor sehingga *user* dapat menjalankan program tanpa melihat rangkaian *script*  program. Pada tampilan *interface* terdapat kolom untuk menginput nilai tulangan dengan beberapa opsi diameter tulangan sesuai dengan keinginan pengguna, Selain itu terdapat juga kolom untuk menginput data material dan data tanah dengan *output* berupa nilai dimensi DPT, detail kebutuhan tulangan beserta informasi gambar dan nilai rancangan anggaran biaya.

#### **3.2.5 Kesimpulan dan saran**

Kesimpulan dan saran merupakan tahapan terakhir pada setiap penelitian, tidak terkecuali pada penelitian ini. Pada penelitian ini dilakukan penarikan kesimpulan berdasarkan analisis hasil dan pembahasan serta rumusan masalah dan tujuan yang telah dituliskan sebelumnya.

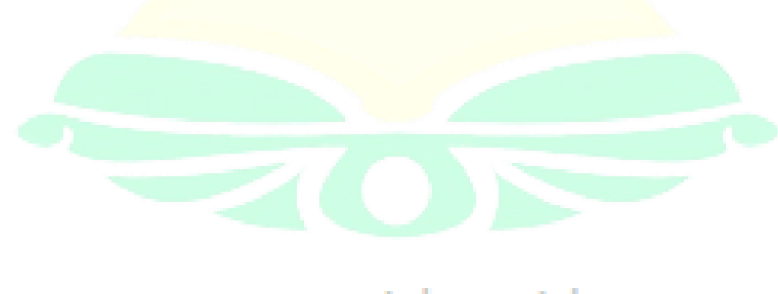

www.itk.ac.id